## [April-NEW-2016[Free Download Juniper JN0-696 Dumps 7](http://www.mcitpdump.com/?p=4140)5q Latest Version From Braindump2go

2016 April Juniper Official News - Juniper Networks Certified Support Professional (JNCSP-SEC) JN0-696 Exam Questions Updated Today In Braindump2go.com Online IT Study Website! Juniper JN0-696 Certification Exam Introduction:**The Juniper Networks Certification Program (JNCP) is a multi-tiered program of written and hands-on Lab exams.** QUESTION 41Click the Exhibit button. You are implementing a high availability chassis cluster on an SRX Series device. You would like to manage both devices through the J-Web utility. However, when you try to log in to the second device using SSL HTTP, you receive a message from your Web browser indicating that the message has timed out.

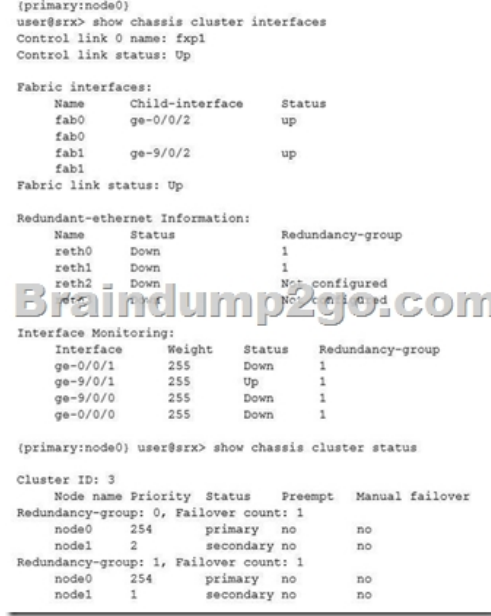

Why you are receiving this message? A. There is a firewall policy blocking traffic to the control plane. B. HTTP is not configured as host inbound traffic.C. The incoming traffic is not being allowed on the correct port.D. The rdp daemon is on standby on the secondary device. Answer: A QUESTION 42A customer downloaded and installed the IDP policy template. After copying the recommended templates and creating the needed policy, the customer deleted the templates. After the commit, the templates return.Which command will prevent the templates from appearing again? A. user@srx# deactivate security idp active-policy RecommendedB. user@srx# delete security idp idp-policy RecommendedC. user@srx# set security idp security-package automaticD. user@srx# deactivate system scripts commit file templates.xsl Answer: DExplanation:Delete or deactivate the commit script file. By deleting the commit script file, you avoid the risk of overwriting modifications to the template when you commit the configuration. Run one of the following commands:user@host# delete system scripts commit file templates.xsl user@host# deactivate system scripts commit file templates.xsl

http://www.juniper.net/documentation/en\_US/junos12.1x47/topics/task/configuration/idp-predefined-policytemplate-downloading-a nd-using-cli.html QUESTION 43You have an SRX branch device with two ISP connections. During analysis of the traffic, you notice that traffic from internal users to ISP 1 are replied to by ISP 2.Which two configurations will correct the asymmetric problem? (Choose two.) A. Create a security policy to allow traffic through ISP 1 only.B. Create routing instances that include [routes to ISP 1 and ISP 2.C. Configure filter-based forwarding to provide load balancing.D. Create an interface-specific firewall](http://www.juniper.net/documentation/en_US/junos12.1x47/topics/task/configuration/idp-predefined-policytemplate-downloading-and-using-cli.html) [filter to forward t](http://www.juniper.net/documentation/en_US/junos12.1x47/topics/task/configuration/idp-predefined-policytemplate-downloading-and-using-cli.html)he traffic to ISP 1. Answer: AB QUESTION 44You are asked to update the IDP signature database. After you issue the request security IDP security-package download command, you need to monitor the process.Which command would you use to accomplish this task? A. request security idp security-package download statusB. request security idp security-package download full-updateC. request security idp security-package installD. request security idp security-package install status Answer: AExplanation: Use the following command: root# run request security idp security-package download status https://kb.juniper.net/InfoCenter/index?page=content&id=KB28004&actp=search QUESTION 45You are requested to verify that the UTM service is running on the SRX Series device.Which command will accomplish this task? A. show security utm statusB. run show security utm web-filtering statisticsC. run show security utm statusD. show security utm session Answer: A [Explanation:To verify the UTM service status, from operational mode, enter the sh](https://kb.juniper.net/InfoCenter/index?page=content&id=KB28004&actp=search)ow security utm status command.

http://www.juniper.net/docum[entation/en\\_US/junos12.1x47/topics/example/security-utm-enhanc](http://www.mcitpdump.com/?p=4140)ed-webfiltering-site-reputation-acti on-configuring.html QUESTION 46Click the Exhibit button. You are reviewing the status of a high-end SRX Series chassis cluster and notice that some interfaces have error messages. {primary:node0}

user@srx> show chassis cluster interfaces Control link 0 name: fxp1 Control link status: Down Brainclump do com user@srx> show chassis cluster interfaces Control link 0 name: em0 Control link 1 name: em1 Control link status: Down

Referring to the exhibit, which two steps would you use to troubleshoot the problem? (Choose two.) A. Verify the security policies for incoming traffic.B. Verify if there are Layer 1 or Layer 2 issues between the node devices.C. Recognize the control link port to a different Services Processing Card (SPC), move the cable, and rebootboth nodes.D. Reconfigure the firewall filters to allow traffic. Answer: BCExplanation:B: If the Control Link is SFP-type port, change the transceiver on both ends. Ensure that the transceivers are same type (LX, SX, etc.) and that they are Juniper-branded parts.C: Change the cable that you are using for control link. Is the interface link light GREEN now?Yes - Previous link cable was faulty. Recommend to now reboot both the nodes simultaneously.http://kb.juniper.net/InfoCenter/index?page=content&id=kb20698&actp=search Juniper JN0-696 Exam Preparation Materials:1.2016 Latest Juniper JN0-696 Exam PDF and VCE Dumps 75q&as from Braindump2go - All New Questions Updated Here Every Day:http://www.braindump2go.com/jn0-696.html2.Google Drive - 2016 Juniper JN0-696 New Questions and Answers PDF: https://dri[ve.google.com/folderview?id=0BwwEErkugSaLYVFaV2dkSk9nblU&usp=shar](http://kb.juniper.net/InfoCenter/index?page=content&id=kb20698&actp=search)ing

## **Compared Before Buying Juniper J**

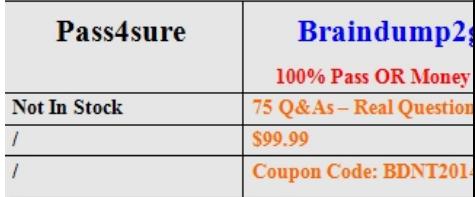